# Computer Performa

## macOS

macOS is Apple s operating system for all Mac devices. For more infor[mation about](https://www.apple.com/lae/macos/what-is/) mangers visit the

#### About This Mac

- This dialog shows you basic information about the manufacture dat Mac.
- Click the Apple icon at the top left of the screen on the menu bar.
- ClicAbout This Mac
- The dialog window with basic system information will pop up

• Click the stem Repobutton for more detailed information for the adv

## Activity Monitor

- Similar to Task Manager for PC, Activity Monitor displays every pro Mac. You can manage these running programs and identify how they Mac s performance.
- For more informati Anctivisty Monitor Support

#### Uninstall Unnecessary Applications

- One simple way to clear disk space and keep your computer running uninstall applications you don t need or aren t using.
- NOTE: Make sure you know what the application function is before applications are key to keeping your computer functioning properly.
- Find the list of applications: Open Finder !' Applications (left side  $\vert$
- [How to Uninstall Applicati](https://support.apple.com/kb/ph25083?locale=en_US)ons on Mac

## Windows

### System Information

- $\bullet$  Windows also has a basic system information A bicaultog, his in MO2as8r to Version, Processor, Memory, 32/64bit info)
- . Right click Tthis PC con on your Desktop @mdp@ritdes o If it isn't there, search "This PC" in the Search Box on your Task
- This system information dialog should pop up

• For more detailed and advanced info, download a third-party syster likeCPU-Z

#### Task Manager

- Similar to Activity Monitor for Mac, Task Manager displays every program computer. You can manage these open programs and identify how the computer s performance.
- You can access the Task Manager by pressing Ctrl-Alt-Delete (pres once). Once the screen changes color and a meansuk plot passugge, rclick
- For more informati Arbout i Task Manager

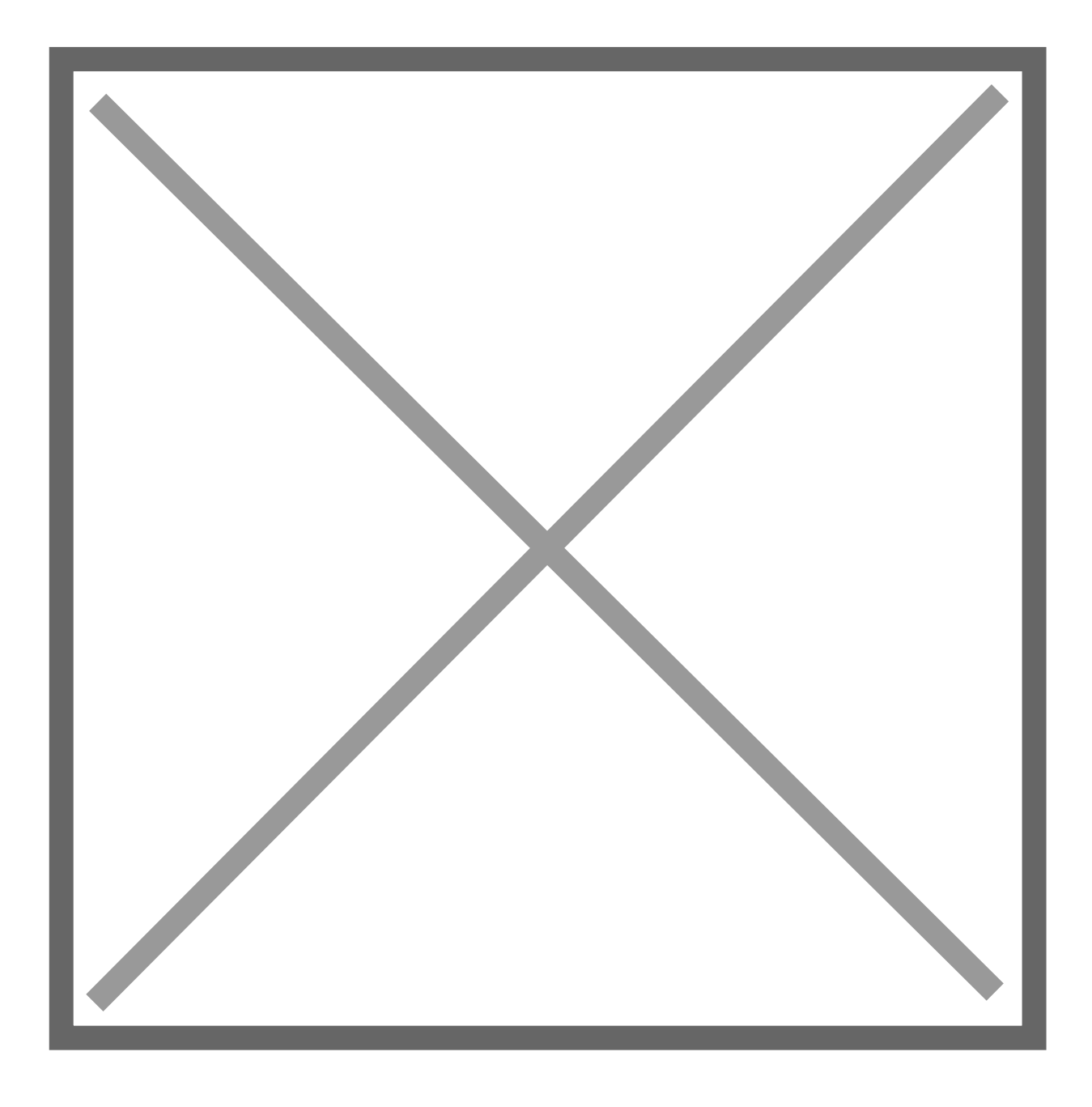

## **Resource Monitor**

- The Resource (and Performance) Monitor in Windows allows the user to monitor CPU and memory usage, and disk and network activity in real time. It's a great resource if your computer or your software is running slow and you'd like to see what program is causing the slowdown.
- You can access the Resource Monitor by pressing Ctrl-Alt-Delete (press all three keys at once). Once the screen changes color and a menu pops up, click **Task Manager**. The Resource Monitor is a tab, **Performance,** within the Task Manager window.

- There is a more detailed Resource Monitor within the Performance the dialog window, there i© pae buRtecs nource Monit with a speedometer in Click on this for a resource monitor where you can find details on v eating up resources.
- For more information C Whscitld Resource Monitor

#### Event Viewer

- Log files such as security changes, administrative files, applicatio compiled for viewing in the Event Viewer. It can be very helpful in problem if your computer starts to have issues.
- For more informatid how isot Use Event Viewer
- To use Event Viewer to detect problems Mincrycosuor ft PS uppips out Event V

### Uninstall Unnecessary Applications

- . One simple way to clear disk space and keep your computer running uninstall applications you don t need/use.
- NOTE: Make sure you know what the application function is before applications are key to keeping your computer functioning properly.
- Find the list of applications the selling thunctions

## 3rd Party Tools

See the list of 3rd party tools below, or visit these websites:

- [Mac 3rd Party](https://www.macworld.com/article/3151437/software/the-10-must-have-utilities-for-macos-sierra.html?page=2) Tools
	- Etrecheck Find serious problems on your Mac
		- [https://etrechec](https://etrecheck.com/)k.com/
		- [https://etrecheck.c](https://etrecheck.com/faq)om/faq
	- $\circ$  MacKeepeDO NOT USE  $\nabla$ HhShstall if present)
		- o [Uninstall Instru](https://www.macworld.com/article/2861435/software-utilities/how-to-uninstall-mackeeper-from-your-mac.html)ctbonsure to clean up bits that may be leftover
- [PC 3rd Party](https://www.pcauthority.com.au/feature/six-of-the-best-third-party-apps-to-transform-windows-10-430125) Tools

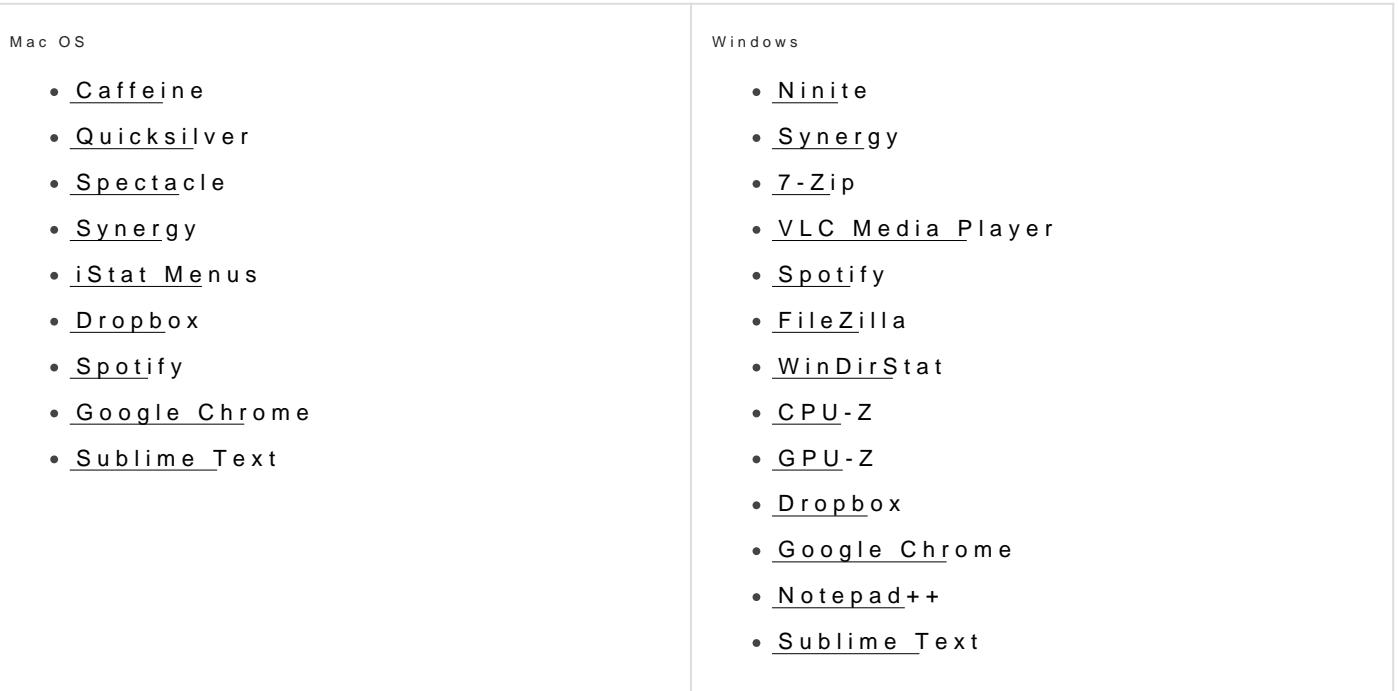